## Applicativo Gestionale Salix

# Annotazioni sul cambio delle convenzioni

PROCEDURA DI TIMBRATURA

e

### PROCEDURA DI SCARICO DELLE MISSIONI DA AREU TRAMITE SALIX-SYNCRO

#### **INTRODUZIONE**

L'entrata in vigore delle nuove convenzioni in sostituzione delle precedenti implica uno stacco di rendicontazione, perciò una diversa raccolta e riepilogo dei dati delle nuove convenzioni distinto dalle precedenti.

Per questa ragione nelle tabelle dei clienti e delle attività di timbratura bisogna inserire i nuovi codici clienti e i nuovi codici di attività corrispondenti alle nuove convenzioni. Dal giorno di inizio della nuova convenzione bisogna usare i nuovi codici.

I "vecchi" codici saranno conservati fino al termine delle procedure di rendicontazione delle convenzioni chiuse, i "nuovi" saranno utilizzati per la rendicontazione delle nuove convenzioni aperte; le due rendicontazioni devono essere separate, questa è la ragione che ci impone il cambio di codifica.

Questo cambio, per l'aspetto informatico di Salix, incide su:

- Timbrature del personale con le nuove attività (se utilizzato)
- Codifica delle missioni ricevute da AREU tramite SYNCRO

**Dobbiamo essere preparati ad affrontare una transizione in cui si potrebbero verificare errori, e dobbiamo esser pronti a correggerli, ma è evidente che meno errori si introdurranno e meno sarà il tempo sprecato per individuarli e correggerli.**

#### **PROCEDURA DI TIMBRATURA**

Il Responsabile di Salix provvederà a inserire nella tabella delle attività di timbratura nel menù presenze, i nuovi codici di attività per le nuove convenzioni, a rendere obsoleti i codici precedenti e a stampare i nuovi cartellini che sostituirà ai vecchi al momento giusto. Nella tabella attività i codici obsoleti vengono automaticamente nascosti, basta marcare il box in alto nel pannello della tabella "mostra codici obsoleti" e questi torneranno temporaneamente visibili.

**Con questa procedura attuata AL MOMENTO GIUSTO, cioè dopo che è stata effettuata l'ultima timbratura in ingresso con la convenzione che sta per chiudersi, non ci sarà alcuna possibilità di sbagliarsi. O***cchio dopo l'ultima timbratura in ingresso e non in uscita perché quella in uscita, anche se fosse la mattina dopo, va bene lo stesso perché si accoppia con l'entrata***.**

**Ecco lo stesso concetto detto con altre parole: il responsabile ha già i nuovi cartellini stampati, aspetta che entri l'ultimo operatore il giorno di fine della convenzione e poi TOGLIE di mezzo i cartellini vecchi e METTE IN OPERA quelli nuovi.**

## Annotazioni sul cambio delle convenzioni

A questo punto l'operatore che entra il giorno dopo, anche se distratto, non avrà modo di sbagliare convenzione, o almeno non potrà più entrare su una vecchia convenzione creando gli errori di cui s'è accennato in introduzione, perché il cartellino vecchio non c'è più.

Naturalmente nelle settimane successive al cambio dovranno essere effettuati controlli (dal menù presenzeregistrazione) con il fine di scoprire eventuali entrate su convenzioni obsolete, e nel caso se ne trovino verranno presi i provvedimenti del caso e corretto subito l'errore.

### **PROCEDURA DI SCARICO DELLE MISSIONI DA AREU TRAMITE SALIX-SYNCRO**

AREU ha comunicato che le **stringhe di riconoscimento delle convenzioni**, conosciute anche come "sigla della convenzione", con le nuove convenzioni 2021 resteranno invariate.

Stiamo parlando delle stringhe ricevute nel flusso dati XML che sono state inserite nel terminale di EmMa: per citarne alcune: H24\_ECG\_2, H12\_2, COVID\_2, H24\_ECG\_3, GET\_ECG\_2, GET\_2, … eccetera.

In sostanza tanto era H24\_ECG\_3 prima come lo è ora, perciò questa stringa non cambia.

Questo però significa che la tabella di transcodifica che viene utilizzata per passare dalla "sigla della convenzione" al "codice del cliente" interno all'Associazione da un giorno all'altro diventa sbagliata. Fino alla mezzanotte, 23:59 ad esser precisi, dell'ultimo giorno è giusta come sempre usata, dalla mezzanotte, cioè le 00:00 del giorno seguente, valgono le nuove convenzioni, quindi sono da utilizzare i nuovi codici clienti.

Dato che ciascuna Associazione utilizza questo strumento secondo le proprie preferenze e necessità, un metodo unico per tutti non farebbe il caso di nessuno, di certo è che **IN UN CERTO MOMENTO la tabella di transcodifica deve essere modificata** per riflettere i nuovi codici, ma quando è il momento giusto per farlo?

Ci sono due diverse strategie per fare un buon lavoro con calma e senza sbagliare, un metodo è usare lo scarico selettivo per data delle missioni prelevate da AREU, un altro metodo è usare la conferma selettiva per data delle missioni scaricate in qualsiasi momento. Vediamoli entrambi, ciascuna Associazione adotterà quello che più si adatta alle proprie esigenze organizzative.

**Il servizio di assistenza di Salix resta a disposizione come sempre, anche negli orari dei volontari, per aiutarvi a cambiare i codici nella tabella di transcodifica.**

### METODO DELLA CONFERMA SELETTIVA PER DATA

Facciamo un promemoria sul funzionamento di Syncro-Areu: le missioni che nell'archivio di Salix (in ricerca servizi svolti, per intenderci) sono ancora in colore azzurro (incomplete) vengono rielaborate e riaggiornate ad ogni scarico di dati, queste missioni sono quelle che non sono ancora state confermate dall'ufficio, sono già scaricate ma non ancora prese in carico.

Sfruttando questa caratteristica l'ufficio può continuare a lavorare con la tabella "vecchia" e continuare a confermare le missioni fino all'ultimo giorno delle "vecchie" convenzioni, astenendosi in modo scrupoloso dal confermare le missioni dal giorno di inizio delle nuove in poi. E questo fino a che TUTTE le missioni azzurre

## Annotazioni sul cambio delle convenzioni

delle vecchie convenzioni non sono completamente esaurite. TUTTE risalendo indietro all'inizio dell'anno, e scovando ogni MSB eventualmente mancante all'appello. TUTTE.

A questo punto, in modo autonomo per chi lo sa fare o con l'aiuto del servizio di assistenza di Salix, si può modificare la tabella cambiando i codici clienti per ciascuna sigla di convenzione, cogliendo l'occasione per verificare che la tabella sia completa ma senza codici inutili.

Terminata la modifica della tabella si farà un nuovo scarico (ricordiamoci che ci sono soltanto sessanta giorni non uno di più di tempo per scaricare le missioni da AREU) a partire dal primo giorno delle nuove convenzioni, e in questo Salix sa già come proporvi l'inizio giusto, e di conseguenza tutte le missioni – anche quelle eventualmente già scaricate e codificate male – verranno rielaborate e codificate con i nuovi codici.

Questa procedura può essere applicata con calma, senza stressare le volontarie e i volontari che fanno questo prezioso e attento lavoro con i tempi e la passione del volontariato.

### METODO DELLO SCARICO SELETTIVO PER DATA

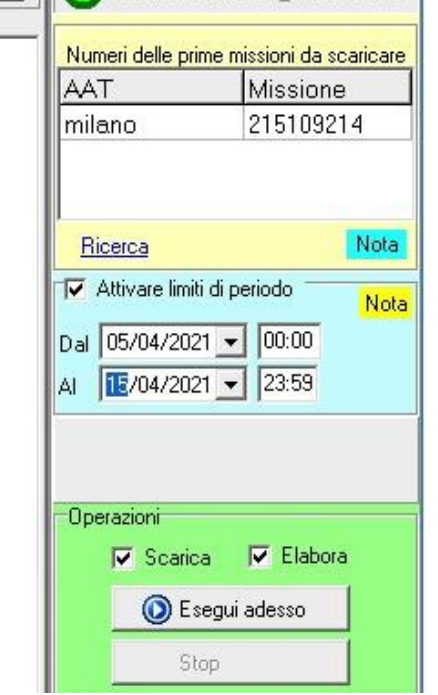

Nell'ultima versione di Syncro-Areu è apparso a destra un box azzurro intestato "Attivare limiti di periodo", questo è quello che ci serve.

Se si attiva il box appaiono le caselle che permettono di impostare i limiti di periodo, data e orario, in cui scaricare ed elaborare le missioni.

Qui a fianco una immagine che aiuta la spiegazione.

Impostando il limite del giorno 15/04 scaricheremo soltanto le missioni delle vecchie convenzioni che terminano quel giorno e che potremo elaborare con la consueta procedura, le missioni successive non saranno considerate.

Quando avremo terminato di elaborare tutte le missioni delle vecchie convenzioni, proprio TUTTE almeno a partire dall'inizio dell'anno e per tutti i mezzi, allora si potrà modificare la tabella di transcodifica, in modo autonomo per chi lo sa fare o con l'aiuto del servizio di assistenza di Salix, e quindi riprendere il lavoro di

conferma delle missioni come al solito.

#### CASI PARTICOLARI

Le Associazioni che hanno più convenzioni dello stesso tipo (H24 / H12 / H8) devono adottare strategie più complesse della semplice "sigla della convenzione" per la corretta transcodifica delle missioni, la soluzione a questa esigenza è la stessa di prima.